FOCUS ON DESIGN, AUTOMATE THE REST

CUSTOMTOOLS 2024 SP0 Data sheet

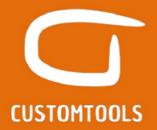

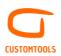

## **BATCH PROCESSING**

## **Batch printing**

| ch printing                                              | BASIC | PR |
|----------------------------------------------------------|-------|----|
| Manage print order                                       | Х     | Х  |
| Insert BOM quantities                                    | Х     | X  |
| Define print settings per sheet format or paper size     | Х     | Х  |
| Overwrite Custom Properties for prints                   | Х     | X  |
| Print sheets referenced by model configuration           | Х     | X  |
| Manage layer visibility                                  | Х     | X  |
| Include/Exclude specific sheets                          | Х     | X  |
| Filter based on property value                           | Х     | X  |
| Launch print from search results                         | Х     | X  |
| Print closed assembly                                    | Х     | >  |
| Add files, assembly or folder to the print list          | Х     | >  |
| Define print profiles                                    | Х     | >  |
| Batch print drawings                                     | Х     | >  |
| Customer specific properties (print/convert)             | Х     | >  |
| Set print scaling                                        | Х     | >  |
| Print to a specific printer tray                         | Х     | X  |
| Export file print list                                   | Х     | >  |
| Simplified profile creation wizard                       | Х     | >  |
| Set print coloring                                       | Х     | >  |
| Filter Drawings based on property values                 | Х     | >  |
| Respects SOLIDWORKS BOM settings for component exclusion | Х     | >  |
| Reload and change sheet formats                          |       | >  |
| Quick launch pre-configured print profiles               |       | >  |
| Create templated operations                              |       | >  |
| Translate properties and title blocks                    |       | >  |
| Insert Cutting Profile sheet                             |       | >  |
| Insert Bending sheet                                     |       | Х  |

#### **Batch conversion**

| tch conversion                                        | BASIC | PRO |
|-------------------------------------------------------|-------|-----|
| Convert to multiple formats at the same time          | Х     | Х   |
| Merge assembly drawings into one PDF                  | Х     | Х   |
| Merge DXF based on sheet metal thickness and material | Х     | Х   |
| Define file naming and storing rules                  | Х     | Х   |
| 24 file formats available                             | Х     | Х   |
| Insert BOM quantities                                 | Х     | Х   |
| Convert sheets referenced by model configuration      | Х     | Х   |
| Filter based on property values                       | Х     | Х   |

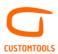

| Manage layer visibility                                       | Х | X |
|---------------------------------------------------------------|---|---|
| Overwrite Custom Properties for converted documents           | Х | X |
| Include/Exclude specific sheets                               | Х | X |
| Include/Exclude specific configurations                       | Х | X |
| Supports multi-body parts                                     | Х | X |
| Run conversion rules on BOM export                            | Х | X |
| Run conversion rule automatically on save operations          | Х | X |
| Define conversion profiles                                    | Х | X |
| Single-page PDF of multiple drawings                          | Х | X |
| Convert drawings, parts & assemblies                          | Х | > |
| Launch conversion from search results                         | Х | X |
| Convert closed assembly                                       | Х | > |
| Customer specific properties (print/convert)                  | Х | > |
| Associate configuration name to output file name              | Х | > |
| Rename child components in STEP file format                   | Х | > |
| Export file conversion list                                   | Х | > |
| Auto detect sheet metal part                                  | Х | > |
| Define orientation of non-sheet metal parts in DXF/DWG export | Х | > |
| Simplified profile creation wizard                            | Х | > |
| Filter conversion based on Property values                    | Х | > |
| Save converted files to Top assembly path                     | Х | > |
| Respects SOLIDWORKS BOM settings for component exclusion      | Х | > |
| Reload and change sheet formats                               |   | > |
| Quick launch pre-configured conversion profiles               |   | > |
| Create templated operations                                   |   | > |
| Translate properties and title blocks                         |   | > |
| Insert Cutting Profile sheet                                  |   | > |
| Insert Bending sheet                                          |   |   |

# **Drawing automation / Tasks**

|                                                                | BASIC | PRC |
|----------------------------------------------------------------|-------|-----|
| Batch create missing drawings for parts & assemblies           |       | Х   |
| Define unique drawing creation rules for different model types |       | Х   |
| Use specific Drawing template per drawing creation rule        |       | Х   |
| Use specific Sheet format per drawing creation rule            |       | Х   |
| Use specific BOM Table per drawing creation rule               |       | Х   |
| Import specific dimensions per drawing creation rule           |       | Х   |
| Customize drawing creation rules with scripting                |       | Х   |
| Insert the cutting profile sheet                               |       | Х   |
| Insert the bending sheet                                       |       | Х   |
| Reload and change sheet formats                                |       | Х   |

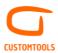

| Quick launch drawing creation rules    | Х |
|----------------------------------------|---|
| Rebuild drawings and models in batches | Х |

# Solid Edge migration

|                                             | BASIC | PRO |
|---------------------------------------------|-------|-----|
| Import Solid Edge model to SOLIDWORKS files |       | Х   |
| Convert Solid Edge drawings to PDF/DXF/DWG  |       | Х   |
| Import Solid Edge file properties           |       | Х   |
| Fixed components in SOLIDWORKS              |       | Х   |
| Map material                                |       | Х   |
| Filter properties to import                 |       | Х   |
| Keep original file structure                |       | Х   |
|                                             |       |     |

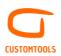

## SHEET METAL TOOLS

## **DXF** Automation

|                                                               | BASIC | PRO |
|---------------------------------------------------------------|-------|-----|
| Auto-create DXF drawing sheet                                 |       | Х   |
| Auto-create DXF from parts                                    |       | Х   |
| Auto-create DXF for multi-body parts                          |       | Х   |
| Merge DXF based on material & thickness                       |       | Х   |
| Insert customized property notes in DXF/DWG                   |       | Х   |
| Use cut list item in output file name                         |       | Х   |
| Use instance number and total quantity in output file name    |       | Х   |
| Associate configuration name to output file name              |       | Х   |
| Insert customized note in flatten view                        |       | Х   |
| Show bend lines in flatten view                               |       | Х   |
| Insert customized bend notes                                  |       | Х   |
| Show only silhouette edges                                    |       | Х   |
| Create cutting profile sheet during batch operation           |       | Х   |
| Create bending sheet during batch operation                   |       | Х   |
| Define the sheet format/size to be used by the bending sheet  |       | Х   |
| Save temporary created drawing during DXF creation from parts |       | Х   |

#### **Cut-list property management**

| the tist property management                   | BASIC | PRO |
|------------------------------------------------|-------|-----|
| Write additional cut list properties           | Х     | Х   |
| Property pane for cut list items               | Х     | Х   |
| Auto number cut list item                      | Х     | Х   |
| Write additional properties based on geometry  | Х     | Х   |
| Copy cut list item as drawing/model properties |       | Х   |

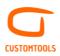

## REPORTING

#### **Excel Report**

| -                                                                | BASIC | PRO |
|------------------------------------------------------------------|-------|-----|
| Export where used list                                           |       | Х   |
| Generate custom Excel reports                                    |       | Х   |
| Generate custom BOM listing                                      |       | Х   |
| Insert preview image (3D model & cut list item)                  |       | Х   |
| Insert SOLIDWORKS attributes                                     |       | Х   |
| Insert custom property values                                    |       | Х   |
| Accumulate quantities                                            |       | Х   |
| Insert link to converted files (req. CT Apps)                    |       | Х   |
| Bi-Directional Excel report (req. CT Apps)                       |       | Х   |
| Keep BOM Structure                                               |       | Х   |
| Translate custom properties                                      |       | Х   |
| Manage configurations                                            |       | Х   |
| Run file conversion rules during report creation                 |       | Х   |
| Launch reporting from search results                             |       | Х   |
| Support user defined sub-structure for parts                     |       | Х   |
| Support for hide, promote & show                                 |       | Х   |
| Support for cut list item (Weldment, Sheet metal & Solid Bodies) |       | Х   |
| Quick launch export profile                                      |       | Х   |
| Excel profile creation wizard                                    |       | Х   |
| Export configurations to separate Excel sheets                   |       | Х   |

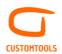

## **PROPERTY MANAGEMENT**

#### **Property Pane**

|                                                                       | BASIC | PRO |
|-----------------------------------------------------------------------|-------|-----|
| Property wizard                                                       |       |     |
| Create the property pane from the SOLIDWORKS Tab builder templates    | Х     | х   |
| Create the property pane from SOLIDWORKS files                        | Х     | Х   |
| Create the property pane from the SOLIDWORKS PDM Pro Data Cards       | Х     | Х   |
| Manage properties based on configuration                              |       |     |
| Write property values to pre-defined target                           | Х     | Х   |
| Write property values to all configurations                           | Х     | Х   |
| Write property values to specific configuration                       | Х     | Х   |
| Write property values to document properties                          | Х     | Х   |
| Write property values to active configuration                         | Х     | Х   |
| Write property values to document properties and active configuration | Х     | Х   |
| Write property values to document properties and all configurations   | Х     | Х   |
| Custom properties functions                                           |       |     |
| Manage property group visibility                                      | Х     | Х   |
| Manage property visibility                                            | Х     | Х   |
| RAL Colors/Colors                                                     | Х     | Х   |
| Link mass and material                                                | Х     | Х   |
| Manage revisions data                                                 | Х     | Х   |
| Link to dimensions                                                    | Х     | Х   |
| Auto-numbering                                                        | Х     | Х   |
| Auto-numbering based on property value                                | Х     | Х   |
| Track property change history                                         | Х     | Х   |
| Clear property value on Save As                                       | Х     | Х   |
| Define customer specific properties                                   | Х     | Х   |
| Insert property tooltips                                              | Х     | Х   |
| Used a custom property as BOM quantity                                | Х     | Х   |
| Insert property translation                                           |       | Х   |
| Link to external data source                                          |       | Х   |
| Copy cut list item property as model/drawing property                 |       | Х   |
| Copy model property as drawing property                               |       | Х   |
| Custom dictionaries                                                   |       | Х   |
| Look up list                                                          |       |     |
| Multi-level look up list                                              | Х     | Х   |
|                                                                       |       |     |

| Multi-level look up list |                                         | Х | Х |
|--------------------------|-----------------------------------------|---|---|
| Control secondary prope  | erties with list selection (Key values) | Х | Х |
| Hierarchical dropdown    | ist                                     | Х | Х |
|                          |                                         |   |   |

CUSTOMTOOLS | a product of ATR Soft Oy | <u>info@customtools.info</u> | <u>www.customtools.info</u> | Page 7

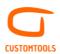

#### Default values

| Define default custom property                | Х | Х |
|-----------------------------------------------|---|---|
| Insert user's initial                         | Х | Х |
| Insert SOLDIWORKS functions as default values | Х | Х |
| Insert current date                           | Х | Х |
| User/User group based default property value  | Х | Х |
| Auto complete                                 | Х | Х |
| Retrieve parent property value                | Х | Х |

#### Formatting

| Combine custom properties                 | Х | Х |
|-------------------------------------------|---|---|
| Define maximum length                     | Х | Х |
| Force CAPS                                | Х | Х |
| Define values to be written for check box | Х | Х |
| Configure date format                     | Х | Х |
| Compulsory values                         | Х | Х |
| Multiline properties                      | Х | Х |

| Propagate property value                                  | BASIC | PRO |
|-----------------------------------------------------------|-------|-----|
| Propagate property values to models, parts and assemblies |       | х   |
| Propagate property values to drawings                     |       | Х   |
| Update combinations of properties                         |       | Х   |

#### **Insert Notes**

|                                                   | BASIC | PRO |
|---------------------------------------------------|-------|-----|
| Pre-defined note templates with custom properties | Х     | Х   |
| Save note for later use                           | Х     | Х   |
| Share notes between users                         | Х     | Х   |
| Insert BOM quantity during file conversion        | Х     | Х   |
| Insert notes during file conversion               |       | Х   |

#### **Drawing Template**

|                                                    | BASIC | PRO |
|----------------------------------------------------|-------|-----|
| Customize sheet formats with custom properties     | Х     | Х   |
| Access to pre-defined list of available properties | Х     | Х   |
| Insert properties defined for models and drawings  | Х     | Х   |
| Insert revision table                              | Х     | Х   |

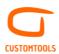

# **Bounding box**

| Support parts and assemblies                       | Х |
|----------------------------------------------------|---|
| Define a bounding box offset                       | Х |
| Update automatically                               | Х |
| Write additional bounding box dimension properties | Х |

## **Coord Note**

| Insert coordinates points in drawing | Х |
|--------------------------------------|---|
| Create groups of coordinates         | Х |
| Support linear and polar coordinates | Х |
| Support arc centre point             | Х |
| Update automatically                 | Х |

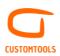

## FILE MANAGEMENT

## File naming

| e naming                                   | BASIC | PRC |
|--------------------------------------------|-------|-----|
| Define file naming rules                   | Х     | Х   |
| Number sequencing                          | Х     | Х   |
| Shared sequences between users             | Х     | Х   |
| Part and assembly specific naming          | Х     | Х   |
| Combine custom properties                  | Х     | Х   |
| Auto-save to folder                        | Х     | Х   |
| Configuration specific drawings            | Х     | Х   |
| Generate sequence based on property value  | Х     | Х   |
| Detect property value changes              | Х     | Х   |
| Define sequence format                     | Х     | Х   |
| Increment sequence number                  | Х     | Х   |
| Auto-generate drawing filename             | Х     | Х   |
| Supports naming of virtual components      | Х     | Х   |
| Save configuration as new file             | Х     | Х   |
| Replace component in assembly              | Х     | Х   |
| Save as and break external references      | Х     | Х   |
| Copy as new component in assembly          | Х     | Х   |
| Rename existing file                       | Х     | Х   |
| Property pane popups on save operation     | Х     | Х   |
| Retain all references when file is renamed | Х     | Х   |
| Use SOLIDWORKS PDM Professional Serials    | Х     | Х   |
| Run conversion rule on save operation      |       | Х   |

## Project

| Toject                                               | BASIC | PRO |
|------------------------------------------------------|-------|-----|
| Define projects and sub-projects                     |       | Х   |
| Auto-save to project folder                          |       | Х   |
| Define model & drawing save folders                  |       | Х   |
| Define specific file naming rules per projects       |       | Х   |
| Project specific sequencing                          |       | Х   |
| Load default custom property values                  |       | Х   |
| Search files based on project/sub-project            |       | Х   |
| Auto-Number & Name by Project                        |       | Х   |
| Link project information to custom properties        |       | Х   |
| Link parent project information to custom properties |       | Х   |
| List active projects (vs Archive project)            |       | Х   |

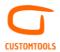

| Project sorting (by Number, name, or creation date) | Х |
|-----------------------------------------------------|---|
| Show recently used project                          | Х |
| Retrieve projects from ERP (req. customization)     | Х |

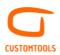

## **ERP CONNECTION**

#### Import

| E                                | BASIC | PRO |
|----------------------------------|-------|-----|
| Live ERP search in property pane |       | Х   |
| Link ERP data to properties      |       | Х   |
| Fetch dropdown list content      |       | Х   |
| Connect to different tables      |       | Х   |

#### Export

|                                                                | BASIC | PR |
|----------------------------------------------------------------|-------|----|
| Export BOM to ERP (req. customization)                         |       | Х  |
| Automate the creation of new items in ERP (req. customization) |       | Х  |
| Export BOM to XML                                              |       | Х  |
| Export BOM to HTML                                             |       | Х  |
| Export BOM to CSV                                              |       | Х  |
| Export BOM to TXT                                              |       | Х  |
| Export preview image                                           |       | Х  |
| Launch Export from search results                              |       | Х  |
| Split structure export output to several files                 |       | Х  |
| Support cut list item                                          |       | Х  |
| Export configurations during the same export                   |       | Х  |
| Quick launch Export profile                                    |       | Х  |
| Support user defined sub-structure for parts                   |       | Х  |

# DYNAMICS 365 Business Central (BC 365) integration module

| BASIC                                                                           | PRC |
|---------------------------------------------------------------------------------|-----|
| Support on-premises or cloud version                                            | Х   |
| Support also Dynamics NAV (From version 2012 onwards)                           | Х   |
| Link BC 365 items with SOLIDWORKS models/configurations                         | Х   |
| Use BC number series                                                            | Х   |
| Generate BC item number during an export                                        | Х   |
| Integration with Item Card, Production BOM, Assembly BOM; including customized. | Х   |
| Bi-directional low-code integration solution with any exposed BC services       | Х   |
| Fetch dropdown list content from BC 365                                         | Х   |
| Automate item creation for model/cut list item                                  | Х   |
| Prevent item creation for model/cut list item completely or rule-based          | Х   |
| Automate Production BOM creation in BC 365 (using SOLIDWORKS BOM)               | Х   |
| Automate Assembly BOM creation in BC 365 (using SOLIDWORKS BOM)                 | Х   |

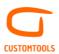

| Update existing Item/BOM                                                        | Х |
|---------------------------------------------------------------------------------|---|
| Add BC items in Design BOMs without modeling them (i.e. Virtual Items)          | Х |
| Export preview image of the 3D Model to the Item Card                           | Х |
| Link custom properties with fields of the Item Card/BOM                         | Х |
| Insert links to converted 3D Model/drawing into the Item Card                   | Х |
| Compulsory values                                                               | Х |
| Default values, e.g., Default Unit                                              | Х |
| Define custom property maximum length                                           | Х |
| Field specific add/update rules                                                 | Х |
| Ignore item or BOM creation/update based on custom property value               | Х |
| Ignore item or BOM creation/update based on BC field value                      | Х |
| Exclude components that are excluded from SOLIDWORKS BOM                        | Х |
| Support hide, show or promote options in the SOLIDWORKS BOM                     | Х |
| Retrieve item/BOM status before an export                                       | Х |
| Prevent export of blocked Items / Certified BOMs / any other rule               | Х |
| Supports OAuth2, Basic authentication and Windows authentication                | Х |
| Batch import values from BC to models/configurations/cut-list items             | Х |
| See and control also BC BOM lines not belonging to the current design structure | Х |
| Consistency checks after itemization, e.g. for cyclic references                | Х |
| Define target BC 365 Company                                                    | Х |

# Odoo integration module

|                                                                  | BASIC | PRO |
|------------------------------------------------------------------|-------|-----|
| Support on-premises or cloud version                             |       | Х   |
| Automate Product creation                                        |       | Х   |
| Automate BOM creation (using SOLIDWORKS BOM)                     |       | Х   |
| Update existing Item/BOM                                         |       | Х   |
| Export preview image of the 3D Model to the product card         |       | Х   |
| Link custom properties with field of the product card/BOM        |       | Х   |
| Define custom property maximum length                            |       | Х   |
| Insert links to converted 3D Model/drawing into the Product Card |       | Х   |
| Compulsory values                                                |       | Х   |
| Exclude components that are excluded from BOM                    |       | Х   |
| Support hide, show or promote options in the SOLIDWORKS BOM      |       | Х   |
| Retrieve product/BOM status before an export                     |       | Х   |

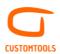

# Oscar ERP integration module

## Import

|                                                          | BASIC | PRO |
|----------------------------------------------------------|-------|-----|
| Automate item creation                                   |       | Х   |
| Automate BOM creation                                    |       | Х   |
| Update existing Item/BOM                                 |       | Х   |
| Export preview image of the 3D Model to the product card |       | Х   |
| Link custom properties with field of the Item Card/BOM   |       | Х   |
| Define maximum length                                    |       | Х   |
| Insert links to converted 3D Model into the Item Card    |       | Х   |
| Compulsory values                                        |       | Х   |
| Retrieve product/BOM status before an export             |       | Х   |
|                                                          |       |     |

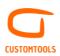

## **ADVANCED SEARCHING**

### Search

| Search                                       | BASIC | PRO |
|----------------------------------------------|-------|-----|
| Search files based on custom property values | Х     | Х   |
| Search files based on document types         | Х     | Х   |
| Drag & drop from search results              | Х     | Х   |
| Free search                                  | Х     | Х   |
| Configurable search pane                     | Х     | Х   |
| Supports file configuration                  | Х     | Х   |
| Search based on BOM part number              | Х     | Х   |
| Remembers last search criteria               | Х     | Х   |
| Export file search results list              |       | Х   |
| Project search                               |       | Х   |

| Open Drawings                                           |       |     |
|---------------------------------------------------------|-------|-----|
|                                                         | BASIC | PRO |
| Identify all drawings made for a model                  | Х     | Х   |
| Open associated drawings                                | Х     | Х   |
| Finds referenced drawings regardless of name and folder | Х     | Х   |
| Support configuration specific drawings                 | Х     | Х   |

# Explore

|                                   | BASIC | PRO |
|-----------------------------------|-------|-----|
| Locate a file in Windows Explorer | Х     | Х   |

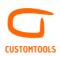

## **DESIGN REUSE**

## Сору

| <i><i>y</i></i>                               | BASIC | PRC |
|-----------------------------------------------|-------|-----|
| Copy and rename assemblies                    |       | Х   |
| Move and rename assemblies                    |       | Х   |
| Copy referenced drawings                      |       | Х   |
| Batch modify properties                       |       | Х   |
| Create a zip                                  |       | Х   |
| Exclude non-referenced configurations         |       | Х   |
| Exclude Design Library files                  |       | Х   |
| Exclude Toolbox parts                         |       | Х   |
| Keep folder structure under the main assembly |       | Х   |
| Update drawings with property changes         |       | Х   |
| Define destination folder for Models/Drawings |       | Х   |
| Find and replace in file name                 |       | Х   |
| Filter files to copy based on property value  |       | Х   |
| Retain all references when file is copied     |       | Х   |
| Retain all references when file is renamed    |       | Х   |

#### Where used

|                                    | BASIC | PRO |
|------------------------------------|-------|-----|
| Locate where a model is being used |       | Х   |
| Export where used list             |       | Х   |

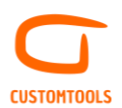

## SOLIDWORKS PDM PROFESSIONAL INTEGRATION

#### SOLIDWORKS Add-in

|                                                              | BASIC | PRO |
|--------------------------------------------------------------|-------|-----|
| CUSTOMTOOLS Search – Disabled                                | Х     | Х   |
| File references read directly from the SW PDM database       | Х     | Х   |
| Supports printing & file conversion                          | Х     | Х   |
| Ensures correct local file versions                          | Х     | Х   |
| Add custom reference from converted document                 | Х     | Х   |
| Map model properties to the data card of converted documents | Х     | Х   |
| Define check in method for the converted documents           | Х     | Х   |
| Use SOLIDWORKS PDM Professional Serials                      | Х     | Х   |
| Link custom properties with attributes of the File Card      | Х     | Х   |
| Create templated operations                                  |       | Х   |
| Supports drawing automation & Tasks                          |       | Х   |

#### CT Task Add-in for SOLIDWORKS PDM

|                                                            | BASIC | PRC |
|------------------------------------------------------------|-------|-----|
| Use file conversion profiles                               | Х     | Х   |
| Use print profiles                                         | Х     | Х   |
| Print in BOM order                                         | Х     | Х   |
| Support As-Built and Latest referenced version             | Х     | Х   |
| Launch CUSTOMTOOLS Task from the Vault View                | Х     | Х   |
| Launch CUSTOMTOOLS Task from Workflow State Transition     | Х     | Х   |
| Automatically set Task success or failure variable         | Х     | Х   |
| Reload/change sheet formats                                |       | Х   |
| Rebuild task                                               |       | Х   |
| Drawing creation rules                                     |       | Х   |
| Create templated operations                                |       | Х   |
| Generate Export reports                                    |       | Х   |
| Generate customized text files (E.g. csv, txt, xml,)       |       | Х   |
| Export to ERP                                              |       | Х   |
| Export to Odoo, Business Central 365, Dynamics NAV & Oscar |       |     |
| Pro                                                        |       | Х   |

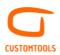

## **COLLABORATION**

# **Collaborative design environment in SOLIDWORKS**

| collaborative design environment in SOLIDWORKS           | BASIC | PRO |
|----------------------------------------------------------|-------|-----|
| Shared serial sequences                                  | Х     | Х   |
| Unified file naming and storing rules                    | Х     | Х   |
| Shared projects                                          | Х     | Х   |
| Common search                                            | Х     | Х   |
| Unified property management                              | Х     | Х   |
| Shared rules for creation of manufacturing documentation | Х     | Х   |
| Administrative tools                                     | Х     | Х   |

#### CUSTOMTOOLS Viewer for Non-SOLIDWORKS users

|                                                            | VIEWER |
|------------------------------------------------------------|--------|
| View drawings & 3D Models without SOLIDWORKS               | Х      |
| Limited eDrawings tools for interaction                    | Х      |
| Search tool                                                | Х      |
| View properties                                            | Х      |
| Supports printing                                          | Х      |
| Locate where a model is being used                         | Х      |
| Identify all drawings made for a model                     | Х      |
| Generate Excel reports                                     | Х      |
| Export to ERP                                              | Х      |
| Export to Odoo, Business Central 365, Dynamics NAV & Oscar |        |
| Pro                                                        | Х      |
| Open associated drawings                                   | Х      |